**Creating and Administering Oracle® Solaris 11.1 Boot Environments**

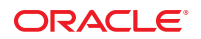

Part No: E29052–01 October 2012

Copyright © 2008, 2012, Oracle and/or its affiliates. All rights reserved.

This software and related documentation are provided under a license agreement containing restrictions on use and disclosure and are protected by intellectual property laws. Except as expressly permitted in your license agreement or allowed by law, you may not use, copy, reproduce, translate, broadcast, modify, license, transmit, distribute, exhibit, perform, publish, or display any part, in any form, or by any means. Reverse engineering, disassembly, or decompilation of this software, unless required by law for interoperability, is prohibited.

The information contained herein is subject to change without notice and is not warranted to be error-free. If you find any errors, please report them to us in writing.

If this is software or related documentation that is delivered to the U.S. Government or anyone licensing it on behalf of the U.S. Government, the following notice is applicable:

U.S. GOVERNMENT END USERS. Oracle programs, including any operating system, integrated software, any programs installed on the hardware, and/or documentation, delivered to U.S. Government end users are "commercial computer software" pursuant to the applicable Federal Acquisition Regulation and agency-specific supplemental regulations. As such, use, duplication, disclosure, modification, and adaptation of the programs, including any operating system, integrated software, any programs installed on the hardware, and/or documentation, shall be subject to license terms and license restrictions applicable to the programs. No other rights are granted to the U.S. Government.

This software or hardware is developed for general use in a variety of information management applications. It is not developed or intended for use in any inherently dangerous applications, including applications that may create a risk of personal injury. If you use this software or hardware in dangerous applications, then you shall be responsible to take all appropriate fail-safe, backup, redundancy, and other measures to ensure its safe use. Oracle Corporation and its affiliates disclaim any liability for any damages caused by use of this software or hardware in dangerous applications.

Oracle and Java are registered trademarks of Oracle and/or its affiliates. Other names may be trademarks of their respective owners.

Intel and Intel Xeon are trademarks or registered trademarks of Intel Corporation. All SPARC trademarks are used under license and are trademarks or registered trademarks of SPARC International, Inc. AMD, Opteron, the AMD logo, and the AMD Opteron logo are trademarks or registered trademarks of Advanced Micro Devices. UNIX is a registered trademark of The Open Group.

This software or hardware and documentation may provide access to or information on content, products, and services from third parties. Oracle Corporation and its affiliates are not responsible for and expressly disclaim all warranties of any kind with respect to third-party content, products, and services. Oracle Corporation and its affiliates will not be responsible for any loss, costs, or damages incurred due to your access to or use of third-party content, products, or services.

Ce logiciel et la documentation qui l'accompagne sont protégés par les lois sur la propriété intellectuelle. Ils sont concédés sous licence et soumis à des restrictions d'utilisation et de divulgation. Sauf disposition de votre contrat de licence ou de la loi, vous ne pouvez pas copier, reproduire, traduire, diffuser, modifier, breveter, transmettre, distribuer, exposer, exécuter, publier ou afficher le logiciel, même partiellement, sous quelque forme et par quelque procédé que ce soit. Par ailleurs, il est interdit de procéder à toute ingénierie inverse du logiciel, de le désassembler ou de le décompiler, excepté à des fins d'interopérabilité avec des logiciels tiers ou tel que prescrit par la loi.

Les informations fournies dans ce document sont susceptibles de modification sans préavis. Par ailleurs, Oracle Corporation ne garantit pas qu'elles soient exemptes d'erreurs et vous invite, le cas échéant, à lui en faire part par écrit.

Si ce logiciel, ou la documentation qui l'accompagne, est concédé sous licence au Gouvernement des Etats-Unis, ou à toute entité qui délivre la licence de ce logiciel ou l'utilise pour le compte du Gouvernement des Etats-Unis, la notice suivante s'applique:

U.S. GOVERNMENT END USERS. Oracle programs, including any operating system, integrated software, any programs installed on the hardware, and/or documentation, delivered to U.S. Government end users are "commercial computer software" pursuant to the applicable Federal Acquisition Regulation and agency-specific supplemental regulations. As such, use, duplication, disclosure, modification, and adaptation of the programs, including any operating system, integrated software, any programs installed on the hardware, and/or documentation, shall be subject to license terms and license restrictions applicable to the programs. No other rights are granted to the U.S. Government.

Ce logiciel ou matériel a été développé pour un usage général dans le cadre d'applications de gestion des informations. Ce logiciel ou matériel n'est pas conçu ni n'est destiné à être utilisé dans des applications à risque, notamment dans des applications pouvant causer des dommages corporels. Si vous utilisez ce logiciel ou matériel dans le cadre d'applications dangereuses, il est de votre responsabilité de prendre toutes les mesures de secours, de sauvegarde, de redondance et autres mesures nécessaires à son utilisation dans des conditions optimales de sécurité. Oracle Corporation et ses affiliés déclinent toute responsabilité quant aux dommages causés par l'utilisation de ce logiciel ou matériel pour ce type d'applications.

Oracle et Java sont des marques déposées d'Oracle Corporation et/ou de ses affiliés. Tout autre nom mentionné peut correspondre à des marques appartenant à d'autres propriétaires qu'Oracle.

Intel et Intel Xeon sont des marques ou des marques déposées d'Intel Corporation. Toutes les marques SPARC sont utilisées sous licence et sont des marques ou des marques déposées de SPARC International, Inc. AMD, Opteron, le logo AMD et le logo AMD Opteron sont des marques ou des marques déposées d'Advanced Micro Devices. UNIX est une marque déposée d'The Open Group.

Ce logiciel ou matériel et la documentation qui l'accompagne peuvent fournir des informations ou des liens donnant accès à des contenus, des produits et des services émanant de tiers. Oracle Corporation et ses affiliés déclinent toute responsabilité ou garantie expresse quant aux contenus, produits ou services émanant de tiers. En aucun cas, Oracle Corporation et ses affiliés ne sauraient être tenus pour responsables des pertes subies, des coûts occasionnés ou des dommages causés par l'accès à des contenus, produits ou services tiers, ou à leur utilisation.

# Contents

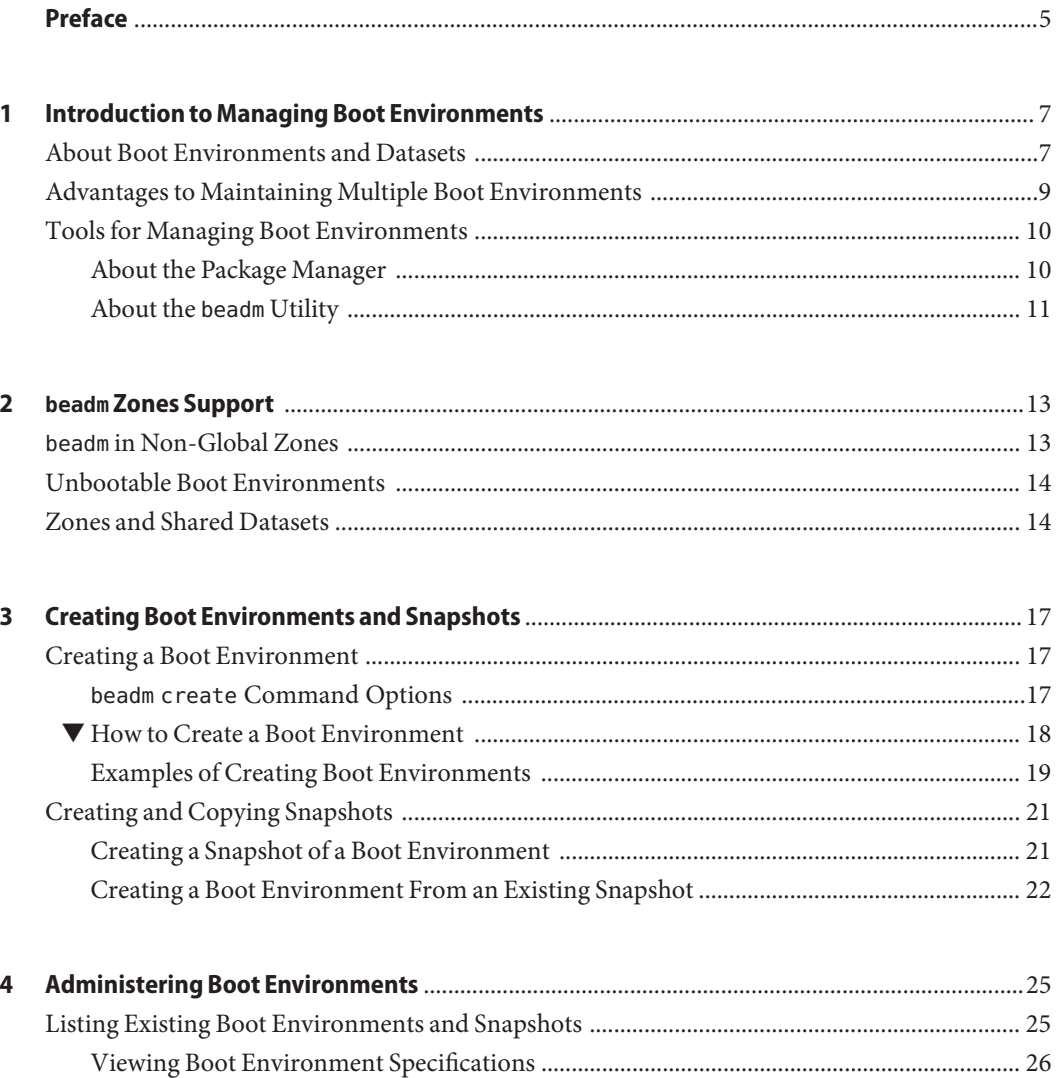

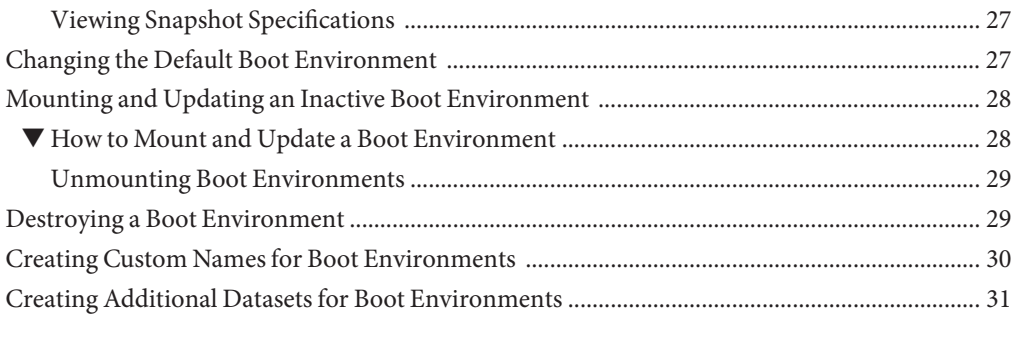

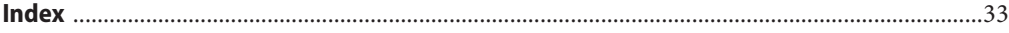

# <span id="page-4-0"></span>Preface

*Creating and Administering Oracle Solaris 11.1 Boot Environments* provides instructions about using the beadm(1M) utility to administer multiple boot environments on your Oracle Solaris system.

### **Access to Oracle Support**

Oracle customers have access to electronic support through My Oracle Support. For information, visit <http://www.oracle.com/pls/topic/lookup?ctx=acc&id=info> or visit <http://www.oracle.com/pls/topic/lookup?ctx=acc&id=trs> if you are hearing impaired.

# **Typographic Conventions**

The following table describes the typographic conventions that are used in this book.

| <b>Typeface</b> | <b>Description</b>                                                             | Example                                             |
|-----------------|--------------------------------------------------------------------------------|-----------------------------------------------------|
| AaBbCc123       | The names of commands, files, and directories,<br>and onscreen computer output | Edit your . login file.                             |
|                 |                                                                                | Use 1s - a to list all files.                       |
|                 |                                                                                | machine name% you have mail.                        |
| AaBbCc123       | What you type, contrasted with onscreen<br>computer output                     | machine name% su                                    |
|                 |                                                                                | Password:                                           |
| aabbcc123       | Placeholder: replace with a real name or value                                 | The command to remove a file is rm<br>filename.     |
| AaBbCc123       | Book titles, new terms, and terms to be<br>emphasized                          | Read Chapter 6 in the User's Guide.                 |
|                 |                                                                                | A <i>cache</i> is a copy that is stored<br>locally. |
|                 |                                                                                | Do <i>not</i> save the file.                        |
|                 |                                                                                | Note: Some emphasized items<br>appear bold online.  |

**TABLE P–1** Typographic Conventions

# **Shell Prompts in Command Examples**

The following table shows the default UNIX system prompt and superuser prompt for shells that are included in the Oracle Solaris OS. Note that the default system prompt that is displayed in command examples varies, depending on the Oracle Solaris release.

**TABLE P–2** Shell Prompts

| Shell                                                  | Prompt        |
|--------------------------------------------------------|---------------|
| Bash shell, Korn shell, and Bourne shell               | \$            |
| Bash shell, Korn shell, and Bourne shell for superuser | #             |
| C shell                                                | machine name% |
| C shell for superuser                                  | machine name# |

# <span id="page-6-0"></span>CHAP **CHAPTER 1**

# Introduction to Managing Boot Environments

This document describes how to use the beadm utility to manage boot environments. The beadm command is specifically designed to perform tasks on a boot environment structure including a root dataset and all the datasets nested under that root dataset. This chapter describes datasets and provides an overview of managing boot environments.

#### **About Boot Environments and Datasets**

A *boot environment* is a bootable instance of the Oracle Solaris operating system image plus any other application software packages installed into that image. System administrators can maintain multiple boot environments on their systems, and each boot environment can have different software versions installed.

Upon the initial installation of the Oracle Solaris release onto a system, a boot environment is created. You can use the beadm(1M) utility to create and administer additional boot environments on your system. In addition, the Package Manager GUI provides some options for managing boot environments. Exactly one boot environment can be active at a time.

In terms of file structure, each boot environment consists of a *root dataset* and, optionally, other datasets nested under that root dataset.

**Note –** A *dataset* is a generic name for ZFS entities such as clones, file systems, or snapshots. In the context of boot environment administration, the dataset more specifically refers to the file system specifications for a particular boot environment.

For more information about ZFS datasets, see ["ZFS Terminology" in](http://www.oracle.com/pls/topic/lookup?ctx=E26502&id=ZFSADMINftyue) *Oracle Solaris 11.1 [Administration: ZFS File Systems](http://www.oracle.com/pls/topic/lookup?ctx=E26502&id=ZFSADMINftyue)*.

The following example shows the root dataset for a sample boot environment named BE1:

rpool/ROOT/BE1

<span id="page-7-0"></span>In the rpool/ROOT/BE1 root dataset example, rpool is the name of the storage pool (zpool). The pool was previously set up and therefore already exists on the system. ROOT is a special dataset that was created by a prior installation. The ROOT dataset is reserved exclusively for use by boot environment root datasets.

The root dataset and any other datasets nested beneath it are included in the BE1 boot environment. These datasets are sometimes referred to as the *critical datasets* for a boot environment.

*Shared datasets*, in contrast, are located outside the root dataset area of each boot environment. Shared datasets are user-defined directories, such as /export. An example of a shared dataset might be a dataset where user accounts are kept; these user accounts can be accessed regardless of which boot environment is booted.

See the following example:

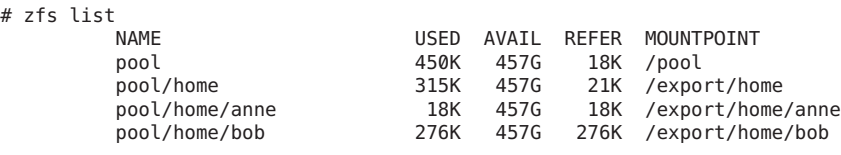

**Note –** For further information, see the zpool(1M) and the zfs(1M) man pages. See, also, "Querying ZFS Storage Pool Status" in *[Oracle Solaris 11.1 Administration: ZFS File Systems](http://www.oracle.com/pls/topic/lookup?ctx=E26502&id=ZFSADMINgaynp)*.

Snapshots and boot environments can be automatically created by utilities other than the beadm command. For example, the pkg command may automatically create a clone of a boot environment when you install or update packages using that command.

Use the beadm command when you specifically want to create or modify a boot environment, that is, when you want to create or modify a root dataset and the datasets under that root dataset. For example, use the beadm command to make a reference copy of a dataset before making changes to that dataset. The beadm command is based on the zfs technology, but the beadm command has functionality specific to managing root datasets and the datasets under those root datasets. And, you can also use the beadm command to track and manage the associations between multiple root datasets within a global zone or across multiple zones.

You can use the beadm utility to perform actions such as the following on a boot environment:

■ **Create a new boot environment or clone an existing boot environment,** A *clone* of a boot environment is created by copying an existing boot environment. A clone is bootable. A clone of the boot environment copies the root dataset and everything hierarchically under the main root dataset of the original boot environment.

In contrast, shared datasets are not under the root dataset and are not cloned when a boot environment is cloned. Instead, the clone accesses, as needed, the original, shared dataset.

- <span id="page-8-0"></span>■ **Create a snapshot of a boot environment.** A snapshot is a read-only image of a dataset or boot environment at a given point in time. A snapshot usually references some of the files in the original boot environment instead of completely copying those files, thereby saving space in the snapshot. Because snapshots do not include the complete set of files from the boot environment, a snapshot is not bootable.
- **List existing boot environments and snapshots.**
- **Rename a boot environment.** In the renaming process, the beadm command will retain any existing associations between global zone boot environments and non-global zone boot environments. Such relationships are based on ZFS properties which the beadm command recognizes and maintains during the renaming process.
- **Delete a boot environment.** When a boot environment is deleted, the beadm command also deletes associated zone boot environments in the global zone or non-global zones. The beadm command tracks the ZFS properties that describe such associations.

# **Advantages to Maintaining Multiple Boot Environments**

Multiple boot environments reduce risk when updating software because system administrators can create backup boot environments before making any software updates to the system. If needed, they have the option of booting a backup boot environment.

The following specific examples show how having more than one Oracle Solaris boot environment and managing them with the beadm utility can be useful.

■ You can maintain more than one boot environment on your system and perform various updates on each of them as needed. For example, you can clone a boot environment by using the beadm create command. (The clone you create is a bootable copy of the original.) Then, you can install, test, and update different software packages on the original boot environment and on its clone.

Although only one boot environment can be active at a time, you can mount an inactive boot environment by using the beadm mount command. Then, you could use the pkg command with the alternate root (-R) option to install or update specific packages on that environment. For more information, see ["Installing a Package into a New Boot](http://www.oracle.com/pls/topic/lookup?ctx=E26502&id=AUOSSglmqe) Environment" in *[Adding and Updating Oracle Solaris 11.1 Software Packages](http://www.oracle.com/pls/topic/lookup?ctx=E26502&id=AUOSSglmqe)*.

■ If you are modifying a boot environment, you can take a snapshot of that environment at any stage during modifications by using the beadm create command and specifying a snapshot name. For example, if you are doing monthly upgrades to your boot environment, you can capture snapshots for each monthly upgrade.

Use the command as follows:

# **beadm create** *BeName@snapshotdescription*

The snapshot name must use the format, BeName@snapshotdescription, where *BeName* is the name of an existing boot environment that you want to make a snapshot from. Provide a custom snapshot description to identify the date or purpose of the snapshot.

<span id="page-9-0"></span>**Note –** You can use the beadm list -s command to view the available snapshots for a boot environment.

Although a snapshot is not bootable, you can create a boot environment based on that snapshot by using the -e option in the beadm create command. Then you can use the beadm activate command to specify that this boot environment will become the default boot environment on the next reboot.

- Using the Package Manager tool or the pkg command to install or update packages in your active Oracle Solaris boot environment might create a clone of that boot environment. If a clone is created, packages are installed or updated in the clone rather than in the original boot environment. After successfully completing the changes, the new clone is activated. Then, the clone will become the new default boot environment on the next reboot. The original boot environment remains on the GRUB menu for x86 systems or the boot menu for SPARC systems as an alternate selection.
- You can use the beadm list command to see a list of all the boot environments on the system, including the backup boot environment that still has its original, unchanged software. If you are not satisfied with the changes made to the environment, you can use the beadm activate command to specify that the backup will become the default boot environment on the next reboot.

# **Tools for Managing Boot Environments**

You can manage the boot environments on your system either by using the beadm command or by using the Package Manager.

The Package Manager does not provide the full range of options for managing your boot environments that is available by using the beadm command. For more information, see ["About](#page-10-0) the beadm [Utility" on page 11.](#page-10-0)

# **About the Package Manager**

The Package Manager is a graphical user interface that enables you to install and manage packages on your installed system. The Package Manager is available on the menu bar on the desktop of the Oracle Solaris operating system. On the desktop menu bar, go to System>Administration and select the Package Manager.

If you use the Package Manager to install packages on your system, a clone of the active boot environment may be created with the changes made in that clone. If a clone is created, that clone becomes the active boot environment on reboot. You can use the beadm list command to see a list of all the boot environments on the system. You have the option to reactivate the original boot environment.

<span id="page-10-0"></span>**Note –** You can boot any active or inactive boot environment by manually selecting it from the x86 GRUB menu or the SPARC boot menu.

You can use the Package Manager to manage your boot environments as follows:

- Delete old and unused boot environments in order to make the disk space available
- Activate a boot environment so that boot environment will be the new default on reboot

For instructions, see the online help that is available in the Package Manager. Or, see [Chapter 2,](http://www.oracle.com/pls/topic/lookup?ctx=E26502&id=AUOSSlearn_ips) "IPS Graphical User Interfaces," in *[Adding and Updating Oracle Solaris 11.1 Software Packages](http://www.oracle.com/pls/topic/lookup?ctx=E26502&id=AUOSSlearn_ips)*.

# **About the beadmUtility**

The beadm utility enables you to perform the following tasks:

- Create a new boot environment based on the active boot environment
- Create a new boot environment based on an inactive boot environment
- Create a snapshot of an existing boot environment
- Create a new boot environment based on an existing snapshot
- Create a new boot environment and copy it to a different zpool
- Create a new boot environment and add a custom title and description to the x86 GRUB menu or the SPARC boot menu
- Activate an existing, inactive boot environment
- Mount a boot environment
- Unmount a boot environment
- Destroy a boot environment
- Destroy a snapshot of a boot environment
- Rename an existing, inactive boot environment
- Display information about your boot environment snapshots and datasets

The beadm utility has the following features:

- Aggregates all datasets in a boot environment and performs actions on the entire boot environment at once. You no longer need to perform ZFS commands to modify each dataset individually.
- Manages the dataset structures within boot environments. For example, when the beadm utility clones a boot environment that has shared datasets, the utility automatically recognizes and manages those shared datasets for the new boot environment.
- <span id="page-11-0"></span>■ Enables you to perform administrative tasks on your boot environments in a global zone or in a non-global zone.
- Automatically manages and updates the GRUB menu for x86 systems or the boot menu for SPARC systems. For example, when you use the beadm utility to create a new boot environment, that environment is automatically added to the GRUB menu or boot menu.

#### **beadmUtility Requirements**

In order to use the beadm utility to manage your boot environments, your system must meet the requirements listed in the following table.

**TABLE 1–1** System Requirements for Using the badm Utility

| Requirement                        | Description                                                                                                    |
|------------------------------------|----------------------------------------------------------------------------------------------------|
| Oracle Solaris operating<br>system | Install the Oracle Solaris release on your system. For instructions, see <i>Installing Oracle Solaris</i> 11.1<br>Systems. |
| ZFS file systems                   | The beadm utility is designed for ZFS file systems.                                                                        |

<span id="page-12-0"></span>**CHAPTER 2** 2

# beadm Zones Support

Zones partitioning technology is used to virtualize operating system services and provide an isolated and secure environment for running applications. Each Oracle Solaris system has a global zone. Within a global zone, specific non-global zones can be created.

For information about creating and administering non-global zones on your system, see [Part II,](http://www.oracle.com/pls/topic/lookup?ctx=E23824&id=SYSADRMzone) "Oracle Solaris Zones," in *[Oracle Solaris Administration: Oracle Solaris Zones, Oracle Solaris 10](http://www.oracle.com/pls/topic/lookup?ctx=E23824&id=SYSADRMzone) [Zones, and Resource Management](http://www.oracle.com/pls/topic/lookup?ctx=E23824&id=SYSADRMzone)*.

The beadm utility includes support for creating and administering non-global zone boot environments.

# **beadm in Non-Global Zones**

Note the following support specifications for non-global zones in the beadm utility and in related processes:

- When you use the pkg command, the command only upgrades Oracle Solaris brand zones.
- The beadm utility is supported inside a non-global zone.
- Non-global zones are not supported in the rpool/R00T namespace. Non-global zones are cloned or copied only when the original zone is within the shared area for the global zone, for example, within rpool/export or within rpool/zones.
- Although the beadm utility affects the non-global zones on your system, the beadm utility does not display zones information. Use the zoneadm utility to view changes in the zones in your boot environment. For example, use the zoneadm list command to view a list of all current zones on the system.

For further information, see the zoneadm(1M) man page.

■ Not all of the beadm command options can be used in non-global zones. See the specific limitations for each command option in [Chapter 3, "Creating Boot Environments and](#page-16-0) [Snapshots,"](#page-16-0) and [Chapter 4, "Administering Boot Environments."](#page-24-0)

# <span id="page-13-0"></span>**Unbootable Boot Environments**

Both global zones and non-global zones contain boot environments. Each boot environment in a non-global zone is associated with a parent boot environment in the global zone. If a global zone boot environment is inactive, the related non-global zone boot environment is unbootable. However, if you boot into that parent boot environment in the global zone, the related boot environment in the non-global zone becomes bootable.

**Note –** If the boot environment is unbootable, it is marked with an exclamation point (!) in the Active column in the beadm list output.

The beadm command restricts actions on unbootable boot environments as follows:

- You cannot activate an unbootable boot environment.
- You cannot destroy a boot environment that is both unbootable and marked as active on reboot.
- You cannot create a snapshot of an unbootable boot environment.
- You cannot use an unbootable boot environment or boot environment snapshot with the -e option of beadm create.
- You cannot rename an unbootable boot environment.

# **Zones and Shared Datasets**

The beadm utility automatically handles all zones naming tasks related to the beadm processes. The beadm utility can operate on boot environments in a global zone that also contains non-global zones.

A zone root dataset name is stated in the following format:

*zone-path dataset***/rpool/ROOT/***BE-name*

For example:

rpool/zones/zone1/rpool/ROOT/BE1

In this example, rpool/zones/zone1 is the path for a zone root dataset. Nested under that dataset is rpool/ROOT/BE1, which is the root dataset for the BE1 boot environment.

When a zone is copied from one boot environment to another boot environment, only the datasets that are under the zone's root dataset are copied.

<span id="page-14-0"></span>Shared datasets are user-defined directories, such as /export, that contain the same mount point in both active and inactive boot environments. Shared datasets are located outside the root dataset area of each boot environment. A dataset can be shared between zone boot environments.

A shared dataset is identified by using the following format:

*zone-path dataset***/rpool/export**

For example:

rpool/zones/zone1/rpool/export

A shared dataset must be explicitly added during zones configuration. A shared dataset is not cloned when the zone dataset is cloned. See the examples in [Chapter 3, "Creating Boot](#page-16-0) [Environments and Snapshots."](#page-16-0)

# <span id="page-16-0"></span>**CHAPTER 3** 3

# Creating Boot Environments and Snapshots

Use the beadm utility to create and copy boot environments and snapshots of boot environments.

# **Creating a Boot Environment**

If you want to create a backup of an existing boot environment, for example, prior to modifying the original boot environment, you can use the beadm command to create and mount a new boot environment that is a clone of your active boot environment. This clone is listed as an alternate boot environment in the GRUB menu for x86 systems or in the boot menu for SPARC systems.

When you clone a boot environment by using the beadm create command, all supported zones in that boot environment are copied into the new boot environment.

### **beadm create Command Options**

The beadm create command has the following options, where *BeName* specifies the name of the boot environment to be created.

```
beadm create [-a] [-d description] [-e non-activeBeName | BeName@snapshot] [-o property=value]...[-p zpool] BeName
```
-a – Activate the newly created boot environment upon creation. The default is to not activate the newly created boot environment.

-d *description* – Provide a custom description to be used as the title in the x86 GRUB menu or the SPARC boot menu to describe the new boot environment. If this option is not used, *BeName* is used for the title.

-e *non-activeBeName* – Create a new boot environment from a specified existing, but inactive, boot environment. The default is to create the boot environment from the active boot environment.

<span id="page-17-0"></span>-e *BeName@snapshot* – Create a new boot environment from a specified, existing snapshot of the boot environment.

-o *property=value* – Create the datasets for a new boot environment with specific ZFS properties. Multiple - o options can be specified. See the  $zfs(1M)$  man page for more information on the -o option.

-p *zpool* – Create the datasets for a new boot environment within a specified zpool. If this option is not provided, the default behavior is to create the new boot environment in the same pool as the original boot environment. The -p option is not supported within a non-global zone. This option can be combined with the other options.

#### **How to Create a Boot Environment**

#### **Become an administrator. 1**

For more information, see ["How to Use Your Assigned Administrative Rights" in](http://www.oracle.com/pls/topic/lookup?ctx=E26502&id=SYSADV6rbactask-28) *Oracle [Solaris 11.1 Administration: Security Services](http://www.oracle.com/pls/topic/lookup?ctx=E26502&id=SYSADV6rbactask-28)*.

#### **Create the boot environment. 2**

# beadm create *BeName*

*BeName* is the name of the new boot environment. This new boot environment is inactive.

Note the following:

- *BeName* cannot be a boot environment name that is already being used.
- This command clones the active boot environment, unless the -e option is used to specify an inactive boot environment.
- beadm create does not create a partial boot environment. The command either successfully creates a full boot environment, or the command fails.
- **(Optional) Use the beadm mount command to mount the new boot environment. 3**

#### # beadm mount *BeName mount-point*

You might mount the new boot environment, for example, if you want to modify some configuration files inside the new boot environment before rebooting into it.

The boot environment is mounted but remains inactive. You can upgrade a mounted, inactive boot environment.

<span id="page-18-0"></span>**Note –** If the directory for the mount point does not exist, the beadm utility creates the directory, then mounts the boot environment on that directory.

If the boot environment is already mounted, the beadm mount command fails and does not remount the boot environment at the newly specified location.

#### **(Optional) Activate the boot environment. 4**

# beadm activate *BeName*

*BeName* is the name of the boot environment to be activated.

On reboot, the newly active boot environment is displayed as the default selection in the x86 GRUB menu or the SPARC boot menu.

**Note –** The GRUB menu or boot menu always displays the most recently activated boot environment as the default.

#### **Examples of Creating Boot Environments**

The following examples illustrate how to create boot environments, and how the creation process varies depending on the zone and dataset structure. The first example illustrates how cloning operates in a system that includes global and non-global zones. The second example shows dataset specifics related to cloning.

**Note –** For zones and dataset information, see the following:

- "beadm [in Non-Global Zones" on page 13](#page-12-0)
- ["Zones and Shared Datasets" on page 14](#page-13-0)

**EXAMPLE 3–1** Cloning a Boot Environment in a Global Zone That Contains Non-Global Zones

This example shows the zones impact of the beadm create command when you are cloning a boot environment in a global zone that contains non-global zones.

If the boot environment being cloned has an associated zone boot environment in a non-global zone, that associated boot environment is also cloned. For example, BE1 has an associated zone boot environment, BE2, in a non-global zone. If BE1 is cloned, BE2 is also cloned.

- In this example, the original boot environment in the global zone is named solaris with its root dataset at rpool/ROOT/solaris.
- A non-global zone named z1 exists that has the dataset rpool/zones/z1 as its zonepath. The original solaris boot environment in the global zone has an associated boot environment in the z1 non-global zone. This associated zone boot environment is named solaris, with a root dataset at rpool/zones/z1/rpool/ROOT/solaris.

<span id="page-19-0"></span>**EXAMPLE 3–1** Cloning a Boot Environment in a Global Zone That Contains Non-Global Zones *(Continued)*

In this example, you would issue the following command as root to clone the boot environment in the global zone and name the new boot environment solaris-1:

# beadm create solaris-1

The clone is named solaris-1, with a root dataset at rpool/ROOT/solaris-1.

Note that because the solaris boot environment in the global zone has an associated zone boot environment in the z1 non-global zone, the cloning process also clones the associated zone boot environment in z1. The new solaris-1 clone in zone z1 has its root dataset at rpool/zones/z1/rpool/ROOT/solaris-1.

**EXAMPLE 3–2** Creating a New, Cloned Boot Environment with Datasets

This example illustrates how datasets are set up in a newly created boot environment. This example does not involve multiple zones.

As root, you would type the following command.

```
# beadm create BE2
```
The original boot environment in this example is BE1 with a root dataset at rpool/ROOT/BE1 containing another dataset, var.

rpool/ROOT/BE1 rpool/ROOT/BE1/var

After BE1 is cloned, the new clone, BE2, contains a root dataset and other nested datasets, all cloned from BE1. Because BE1 contains the /var file system under the root dataset, /var was also cloned.

rpool/ROOT/BE2 rpool/ROOT/BE2/var

In contrast, if there was a shared file system outside of the root dataset, that shared file system would not have been cloned. The original boot environment and the clone would both "share" the original shared file system, as shown in the next example.

**EXAMPLE 3–3** Creating a New Boot Environment With Existing Shared Datasets

This example illustrates creating a new boot environment when there are existing shared datasets. In this example, the original boot environment is BE1, and the shared datasets are rpool/export and rpool/export/home. This example does not involve multiple zones.

As root, you would type the following command to clone BE1 and name the clone BE2:

# beadm create BE2

<span id="page-20-0"></span>**EXAMPLE 3–3** Creating a New Boot Environment With Existing Shared Datasets *(Continued)*

The shared datasets, rpool/export and rpool/export/home, are not cloned when the boot environment is cloned. The shared datasets are located outside the rpool/ROOT/*BeName* datasets and are referenced at their original locations by the cloned boot environment, BE2.

The original boot environment, BE1, and datasets are as follows:

rpool/ROOT/BE1 rpool/ROOT/BE1/var rpool/export rpool/export/home

The root dataset is at rpool/ROOT/BE1 and a /var dataset is located under the root dataset. The root dataset and /var are both cloned.

The cloned boot environment, BE2, has new root dataset and a new /var dataset, but the original shared datasets, rpool/export and rpool/export/home, are unchanged.

rpool/ROOT/BE2 rpool/ROOT/BE2/var rpool/export rpool/export/home

### **Creating and Copying Snapshots**

You can manually create a snapshot of an existing boot environment for reference. This snapshot is a read-only image of a dataset or boot environment at a given point in time. You can create a custom name for the snapshot that indicates when the snapshot was created or what it contains. You can then copy that snapshot.

#### **Creating a Snapshot of a Boot Environment**

The following command creates a snapshot of the existing boot environment named BeName.

**beadm create** *BeName@snapshotdescription*

The snapshot name must use the format *BeName@snapshotdescription*. *BeName* is the name of an existing boot environment that you want to make a snapshot from. If the existing boot environment name is not valid, the command fails. snapshotdescription is a custom description to identify the date or purpose of the snapshot.

<span id="page-21-0"></span>**Note –** If you do not use the snapshot name format, the beadm create command will try to make a bootable clone instead of a unbootable snapshot. A clone is a complete bootable copy of an image that can be much larger than a mere snapshot. The snapshot merely records what's changed in the datasets instead of copying all the datasets contents.

Note the following snapshot sample names and descriptions:

- BE1@0312200.12:15pm The name for a snapshot of the existing BE1 boot environment. The custom description, 0312200.12:15pm, records the date and time that the snapshot was taken for future reference.
- BE2@backup The name for a snapshot of an original boot environment named BE2. The snapshot description merely notes that this is a backup of BE2.
- BE1@march132008 The name for a snapshot of an original boot environment named BE1. The snapshot description records the date that the snapshot was taken.

Some other system functions automatically take snapshots of a boot environment. Names for such snapshots automatically include a timestamp that indicates when the snapshot was taken. You must use the beadm create command if you want to customize a snapshot name.

### **Creating a Boot Environment From an Existing Snapshot**

A snapshot of a boot environment is not bootable. However, you can create a new boot environment from an existing snapshot. Then you can activate and boot that new boot environment.

#### **How to Create a Boot Environment From a Snapshot**

#### **Become an administrator. 1**

For more information, see ["How to Use Your Assigned Administrative Rights" in](http://www.oracle.com/pls/topic/lookup?ctx=E26502&id=SYSADV6rbactask-28) *Oracle [Solaris 11.1 Administration: Security Services](http://www.oracle.com/pls/topic/lookup?ctx=E26502&id=SYSADV6rbactask-28)*.

**Create a new boot environment from a snapshot. 2**

#### # **beadm create -e** *BEname@snapshotdescription NewName*

*BEname@snapshotdescription* is the name of an existing snapshot and description. *NewName* is a custom name for your new boot environment.

For example:

# beadm create -e BE1@now BE2

This command creates a new boot environment named BE2 from the existing snapshot named BE1@now.

You can activate this new boot environment. See ["Changing the Default Boot Environment" on](#page-26-0) [page 27.](#page-26-0) **Next Steps**

<span id="page-24-0"></span>**CHAPTER 4** 4

# Administering Boot Environments

This chapter describes administration tasks related to boot environments, covering the following topics:

- Listing Existing Boot Environments and Snapshots
- Changing the Default Boot Environment
- Mounting and Updating an Inactive Boot Environment
- Destroying a Boot Environment
- Creating Custom Names for Boot Environments

# **Listing Existing Boot Environments and Snapshots**

You can display information about snapshots, boot environments, and datasets that were created by the beadm command by using the beadm list subcommand. The beadm list command output also displays boot environments that are created by the pkg command.

The beadm list command syntax is:

```
beadm list [[-a | [-d] [-s]] [-H] [beName]
```
The command lists information about the existing boot environment. To view information for a specific boot environment, replace *beName* with a boot environment name. If a specific boot environment is not specified, the command lists information about all boot environments. The default is to list boot environments without additional information.

-a – Lists all available information about the boot environment. This information includes subordinate datasets and snapshots.

-d – Lists information about all subordinate datasets that belong to the boot environment.

-s – Lists information about the snapshots of the boot environment.

-H – Lists information in machine-parseable format. Each field in the output is separated by a semicolon.

# <span id="page-25-0"></span>**Viewing Boot Environment Specifications**

The -a option shows full information for a specified boot environment or for all boot environments, including all dataset and snapshot information.

The values for the Active column are as follows:

- $\blacksquare$  R Active on reboot.
- $N -$  Active now.
- NR Active now and active on reboot.
- - Inactive.
- ! Unbootable boot environments in a non-global zone

The following example displays full information for the BE5 boot environment.

```
# beadm list -a BE5
BE/Dataset/Snapshot Active Mountpoint Space Policy Created
------------------- ------ ---------- ----- ------ -------
BE5
  p/ROOT/BE5 NR / 6.10G static 2011-09-09 16:53
  p/ROOT/BE5/var - /var 24.55M static 2011-09-09 16:53
  p/ROOT/BE5/var@boo - - 18.38M static 2011-09-10 00:59
  p/ROOT/BE5/var@foo - - 18.38M static 2011-06-10 16:37
  p/ROOT/BE5@boo - - 139.44M static 2011-09-10 00:59
  p/ROOT/BE5@foo - - 912.85M static 2011-06-10 16:37
```
### **Viewing Specifications in Machine-Parsable Output**

The -H option suppresses header titles and displays results separated by semicolons. The following example shows information for all boot environments.

```
# beadm list -H
BE2;4659d6ee-76a0-c90f-e2e9-a3fcb570ccd5;;;55296;static;1211397974
BE3;ff748564-096c-449a-87e4-8679221d37b5;;;339968;static;1219771706
BE4;1efe3365-02c5-6064-82f5-a530148b3734;;;16541696;static;1220664051
BE5;215b8387-4968-627c-d2d0-f4a011414bab;NR;/;7786206208;static;1221004384
```
Each field in the output is separated by a semicolon. The output fields, in display order, are as follows.

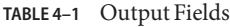

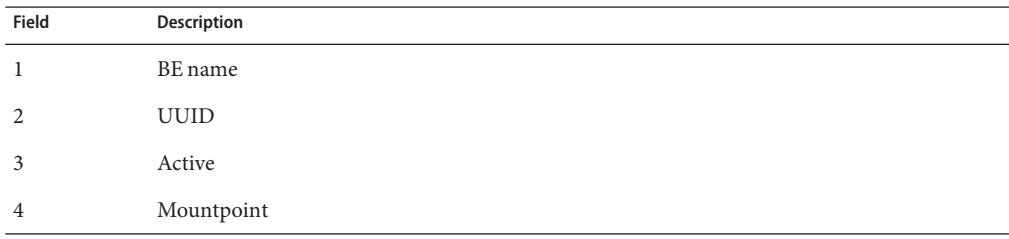

<span id="page-26-0"></span>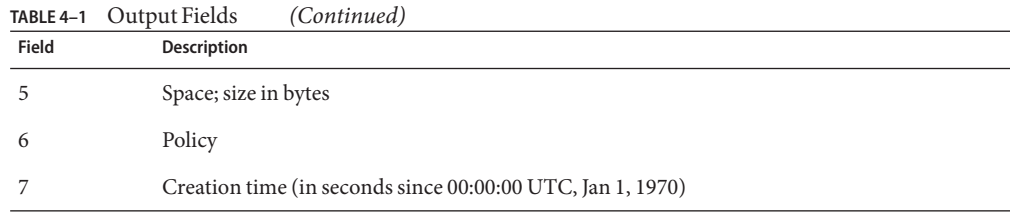

Each field is separated by a semicolon. In this example, a boot environment was not specified in the command, so all boot environments are displayed. Because no other options were used with the command, the universally unique identifier (UUID) for the boot environment is provided in the second field. In this example, the UUID for BE5 is

215b8387-4968-627c-d2d0-f4a011414bab. For a boot environment in a non-global zone, the UUID field represents the parent ID with which that boot environment is associated.

### **Viewing Snapshot Specifications**

The -s option displays information for any snapshots that exist.

In the following sample output, each snapshot title includes a timestamp indicating when that snapshot was taken.

```
# beadm list -s test-2
                            Space Policy Created
----------- ----- ------ -------
test-2test-2@2010-04-12-22:29:27 264.02M static 2010-04-12 16:29
  test-2@2010-06-02-20:28:51 32.50M static 2010-06-02 14:28
  test-2@2010-06-03-16:51:01 16.66M static 2010-06-03 10:51
  test-2@2010-07-13-22:01:56 25.93M static 2010-07-13 16:01
  test-2@2010-07-21-17:15:15 26.00M static 2010-07-21 11:15
  test-2@2010-07-25-19:07:03 13.75M static 2010-07-25 13:07
  test-2@2010-07-25-20:33:41 12.32M static 2010-07-25 14:33
  test-2@2010-07-25-20:41:23 30.60M static 2010-07-25 14:41
  test-2@2010-08-06-15:53:15 8.92M static 2010-08-06 09:53
  test-2@2010-08-06-16:00:37 8.92M static 2010-08-06 10:00
  test-2@2010-08-09-16:06:11 193.72M static 2010-08-09 10:06
  test-2@2010-08-09-20:28:59 102.69M static 2010-08-09 14:28
  test-2@install 205.10M static 2010-03-16 19:04
```
### **Changing the Default Boot Environment**

You can change an inactive boot environment into an active boot environment. Only one boot environment can be active at a time. The newly activated boot environment becomes the default environment upon reboot.

Use the beadm activate command as follows to activate an existing, inactive boot environment:

<span id="page-27-0"></span># beadm activate *BeName*

beadm activate sets the specified boot environment as the default in the menu.lst file.

**Note –** When a boot environment is created, regardless of whether it is active or inactive, an entry is created for the boot environment on the x86 GRUB menu or the SPARC boot menu. The default boot environment is the last boot environment that was activated.

#### **Mounting and Updating an Inactive Boot Environment**

To update packages on an existing, inactive boot environment, mount that environment first, in order to gain access to it, Then, you can update packages on it.

**Note –** When you mount a boot environment, the supported zones in that environment are mounted relative to the mount points for the environment.

The command syntax is as follows.

**beadm mount** *BeName mount-point*

The command mounts a specified boot environment at a specified mount point. If the mount point already exists, it must be empty. If the directory for the mount point does not exist, the beadm utility creates the directory, then mounts the boot environment on that directory. Although the boot environment is mounted, it remains inactive.

If the specified boot environment is already mounted, the beadm mount command fails and does not remount the boot environment at the newly specified location.

#### **How to Mount and Update a Boot Environment**

#### **Become an administrator. 1**

For more information, see ["How to Use Your Assigned Administrative Rights" in](http://www.oracle.com/pls/topic/lookup?ctx=E26502&id=SYSADV6rbactask-28) *Oracle [Solaris 11.1 Administration: Security Services](http://www.oracle.com/pls/topic/lookup?ctx=E26502&id=SYSADV6rbactask-28)*.

#### **Mount the boot environment. 2**

# **beadm mount** *BeName mount-point*

#### **(Optional) Update packages on the boot environment by using the pkg command. 3**

For example, you can use the pkg install command with the -R option to update specific packages on the boot environment.

# **pkg -R** */mnt* **install** *package-name*

<span id="page-28-0"></span>where /mnt is the mount point for the boot environment.

### **Unmounting Boot Environments**

You can use the beadm command to unmount an existing boot environment. When you unmount a boot environment, the zones in that environment are also unmounted. All mount points are returned to their states prior to being mounted.

**Note –** You cannot unmount the boot environment that is currently booted.

The command syntax is as follows.

**beadm unmount [-f]** *BeName*

The command unmounts the specified boot environment.

The -f option forcefully unmounts the boot environment even if it is currently busy.

#### **Destroying a Boot Environment**

To make more room available on your system, use the beadm command to destroy an existing boot environment. The command syntax is as follows:

#### **beadm destroy [-fF]** *BeName | BeName@snapshot*

The command destroys the specified boot environment or snapshot. The command prompts the user to provide confirmation before destroying the boot environment.

- -f Forces destruction of the boot environment even if it is mounted.
- -F Forces destruction of the boot environment without prompting for confirmation.

Note the following specifications:

- You cannot destroy the boot environment that is currently booted.
- The beadm dest roy command automatically removes the destroyed boot environment's entry from the x86 GRUB menu or the SPARC boot menu.
- When you destroy an inactive boot environment, any zone boot environments that are associated with that inactive boot environment are also destroyed.
- The beadm destroy command destroys only the nonshared datasets of the boot environment. Shared datasets are located outside of the boot environment root dataset area and are not affected when a boot environment is destroyed.

In the following example, BE1 and BE2 share the rpool/export and rpool/export/home datasets. The datasets include the following:

<span id="page-29-0"></span>rpool/ROOT/BE1 rpool/ROOT/BE2 rpool/export rpool/export/home

You would destroy BE2 by using the following command:

#### # **beadm destroy BE2**

The shared datasets, rpool/export and rpool/export/home, are not destroyed when the boot environment BE2 is destroyed. The following datasets remain:

rpool/ROOT/BE1 rpool/export rpool/export/home

### **Creating Custom Names for Boot Environments**

The beadm rename command enables you to rename an existing boot environment so you can supply a name that is more meaningful for your particular situation. For example, you could rename boot environments to specify how you customized that environment. The boot environment's dataset name is also changed to conform to the new boot environment name.

When you rename a boot environment, that change does not impact the names of the zones or the names of the datasets that are used for those zones in that boot environment. The change does not affect the relationships between the zones and their related boot environments.

An active boot environment cannot be renamed. Only an inactive boot environment can be renamed.

You cannot rename the boot environment that is currently booted. If you want to rename the active boot environment, you must first make a different boot environment active and boot that environment. Then you can rename the inactive boot environment.

The command syntax is as follows:

#### **beadm rename** *BeName newBeName*

The command renames Bename to newBeName.

If the new name is already in use, the beadm rename command fails.

<span id="page-30-0"></span>**Note –** A new boot environment or a backup boot environment might be created when you install, update, or uninstall a package using the pkg command. You can create custom names for new or backup boot environments by using the -be-name or -backup-be-name options with the pkg command. For information, see ["Boot Environment Options" in](http://www.oracle.com/pls/topic/lookup?ctx=E26502&id=AUOSSglmnm) *Adding and Updating [Oracle Solaris 11.1 Software Packages](http://www.oracle.com/pls/topic/lookup?ctx=E26502&id=AUOSSglmnm)*.

# **Creating Additional Datasets for Boot Environments**

You can create additional private datasets for an existing boot environment by using the zfs command to create a dataset located hierarchically under the root dataset of the boot environment.

This new dataset will not be automatically cloned to existing, associated zone boot environments. Also, because the new dataset is under the root dataset of a boot environment, the new dataset will be private to that boot environment. The new dataset will not be a shared dataset.

Once this new dataset has been created under the root dataset, if you then clone that whole boot environment, the new dataset would be included in the new, cloned boot environment.

**Note –** When creating additional datasets for boot environments, the canmount ZFS property of the dataset must be set to noauto. The dataset's mountpoint is inherited from the boot environment's root dataset and hence should be mounted at /myfs when this boot environment is in use.

For example, to create a new, non-shared dataset mounted at /myfs for the boot environment, BE1:

# **zfs create -o** *canmount=noauto rpool/ROOT/BE1/myfs*

For further information, see the zfs(1M) man page.

# <span id="page-32-0"></span>Index

#### **A**

Active column in boot environment listing, [26](#page-25-0) administering boot environments, [25–31](#page-24-0) advantages to maintaining multiple boot environments, [9–10](#page-8-0)

#### **B**

beadm activate command, [27–28](#page-26-0) beadm create command cloning boot environments and zones, [19](#page-18-0) options, [17–18](#page-16-0) beadm destroy command, [29–30](#page-28-0) beadm list command, [25–27](#page-24-0) displaying snapshot information with, [27](#page-26-0) options, [25](#page-24-0) output example, [26](#page-25-0) suppressing header titles in output, [26–27](#page-25-0) unbootable environments and, [14](#page-13-0) values for Active column in output, [26](#page-25-0) beadm mount command, [28](#page-27-0) beadm rename command, [30–31](#page-29-0) beadm unmount command, [29](#page-28-0) beadm utility overview, [11–12](#page-10-0) syntax and options, [17–18](#page-16-0) system requirements for using, [12](#page-11-0) when to use, [8](#page-7-0) zones support in non-global zones, [13](#page-12-0) unbootable environments and, [14](#page-13-0)

beadm utility, zones support *(Continued)* zones naming conventions, [14–15](#page-13-0) boot environments adding datasets, [31](#page-30-0) administering, [25–31](#page-24-0) administering with beadm utility, [11–12](#page-10-0) advantages to maintaining multiple, [9–10](#page-8-0) changing default, [27–28](#page-26-0) clone of, [8](#page-7-0) creating, [17–21](#page-16-0) cloning a snapshot, [22–23](#page-21-0) examples, [19–21](#page-18-0) with existing shared datasets, [20](#page-19-0) with new datasets, [20](#page-19-0) definition of, [7](#page-6-0) destroying, [29–30](#page-28-0) listing, [25–27](#page-24-0) making an inactive boot environment active, [27–28](#page-26-0) mounting and updating an inactive, [28–29](#page-27-0) overview, [7–9](#page-6-0) renaming, [30–31](#page-29-0) snapshot of, [9](#page-8-0) unbootable displayed in beadm list output, [14](#page-13-0) restricted actions, [14](#page-13-0) zones support and, [14](#page-13-0) unmounting, [29](#page-28-0) using Package Manager to administer, [10–11](#page-9-0) viewing specifications in machine-parsable output, [26–27](#page-25-0) of snapshots, [27](#page-26-0) viewing specifications for, [26](#page-25-0)

#### **C**

clone *See also* boot environments, creating definition of, [8](#page-7-0) setting up datasets in new, [20](#page-19-0) shared datasets and, [8](#page-7-0)

#### **D**

datasets creating additional, [31](#page-30-0) definition of, [7](#page-6-0) root definition of, [8](#page-7-0) naming conventions, [14–15](#page-13-0) setting up in new boot environment, [20](#page-19-0) shared creating new boot environment with existing, [20](#page-19-0) definition of, [8](#page-7-0) identifying, [15](#page-14-0) destroying a boot environment, [29–30](#page-28-0)

#### **I**

inactive boot environments making active, [27–28](#page-26-0) mounting and updating, [28–29](#page-27-0)

#### **L**

listing boot environments information, [25–27](#page-24-0)

#### **M**

mounting an inactive boot environment, [28–29](#page-27-0)

#### **N**

non-global zones, beadm utility and, [13](#page-12-0)

#### **P**

Package Manager, using to manage boot environments, [10–11](#page-9-0)

#### **R**

renaming boot environments, [30–31](#page-29-0) root datasets definition of, [8](#page-7-0) naming conventions, [14–15](#page-13-0)

#### **S**

shared datasets creating new boot environment with existing, [20](#page-19-0) definition of, [8](#page-7-0) identifying, [15](#page-14-0) snapshots creating, [21–22](#page-20-0) creating a boot environment from existing, [22–23](#page-21-0) definition of, [9,](#page-8-0) [21](#page-20-0) naming, [21](#page-20-0) viewing specifications of, [27](#page-26-0) system requirements for using beadm utility, [12](#page-11-0)

#### **U**

unbootable boot environments in beadm list output, [14](#page-13-0) zones and, [14](#page-13-0) unmounting boot environments, [29](#page-28-0) updating packages on an inactive boot environment, [28–29](#page-27-0)

#### **Z**

zones how to view information related to, [13](#page-12-0) restricted beadm actions on unbootable environments, [14](#page-13-0) root dataset naming conventions, [14–15](#page-13-0) zones*(Continued)* support for beadm utility in non-global zones, [13](#page-12-0) zones naming conventions, [14–15](#page-13-0)